# **PROCEDURA DA SEGUIRE PER L'INSERIMENTO DEL GIUDIZIO ORIENTATIVO DEGLI ALUNNI DELLE CLASSI TERZE**

1-IL COORDINATORE ACCEDE ALLA CLASSE E CLICCA SU SCRUTINIO

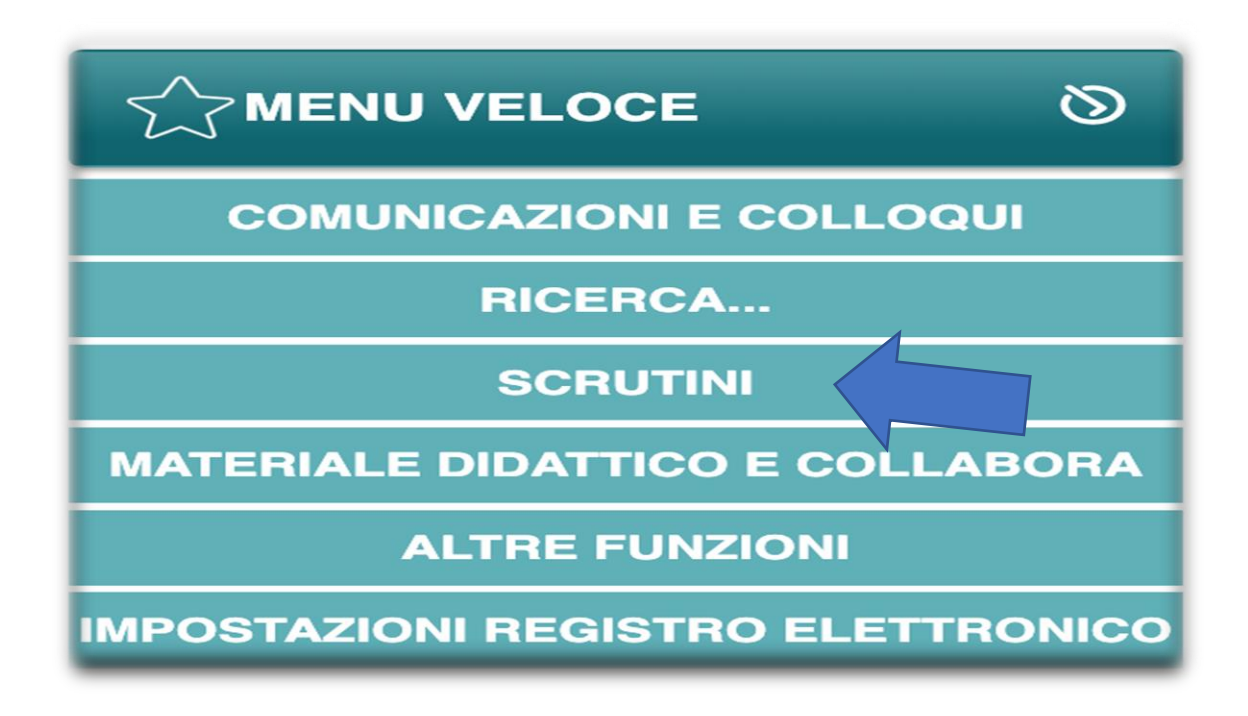

## 2-APERTA LA SCHERMATA CLICCARE SU SCRUTINI

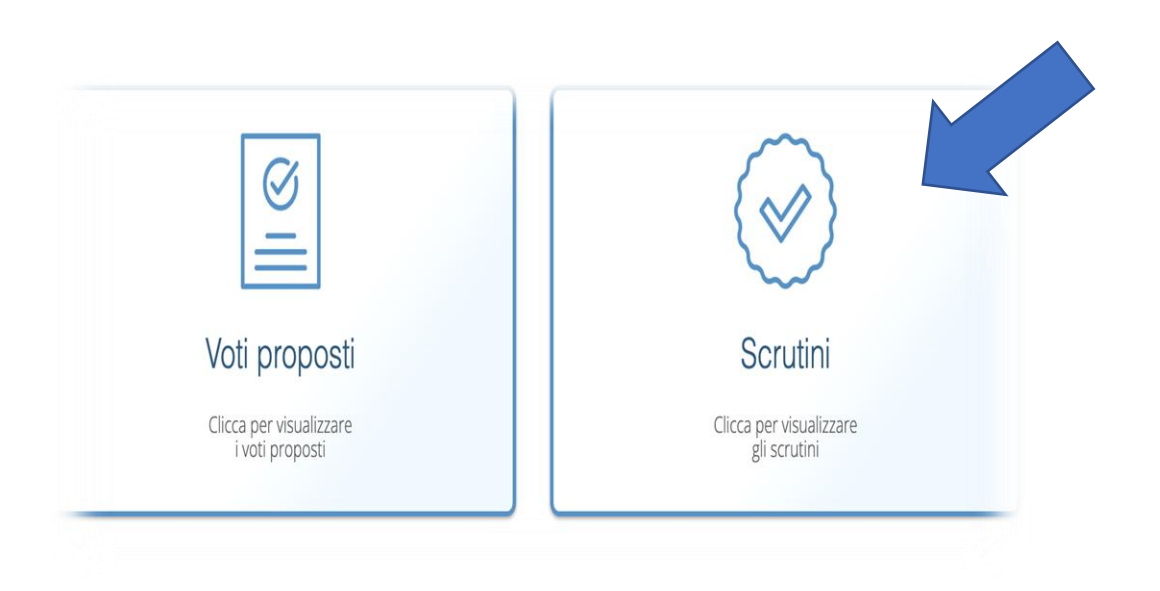

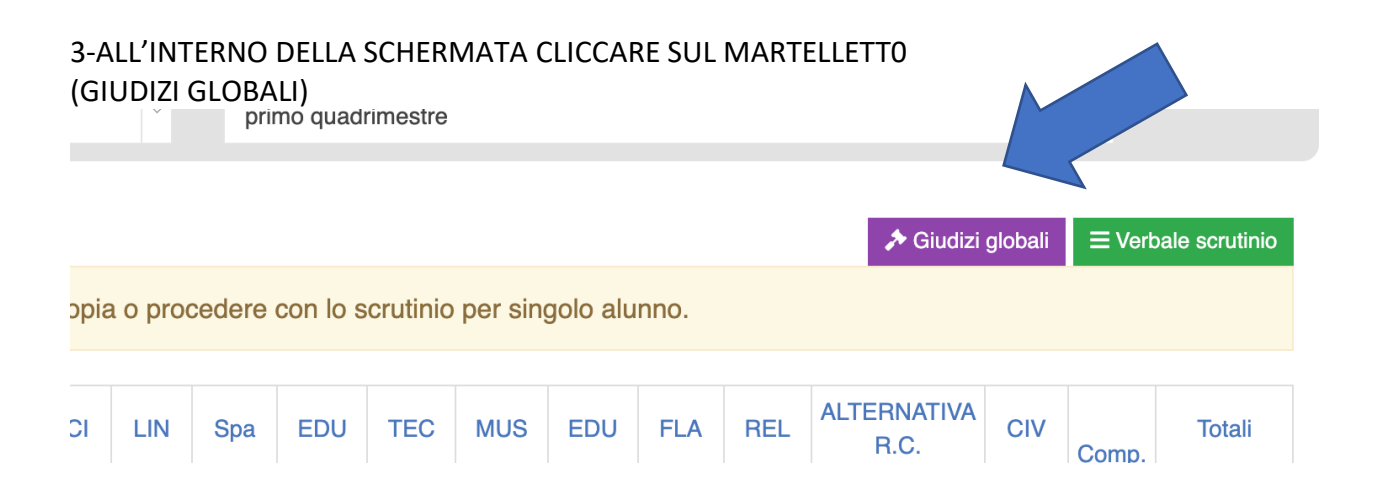

4-PER OGNI ALUNNO SELEZIONARE NEL MENU' A TENDINA LA VOCE D'INTERESSE CHE VERRA' RIPORTATA NEL RIQUADRO SOTTOSTANTE (OSSIA IL RIQUADRO CHE CONTIENE IL TESTO CHE SARA' VISUALIZZATO DALLA FAMIGLIA ) .

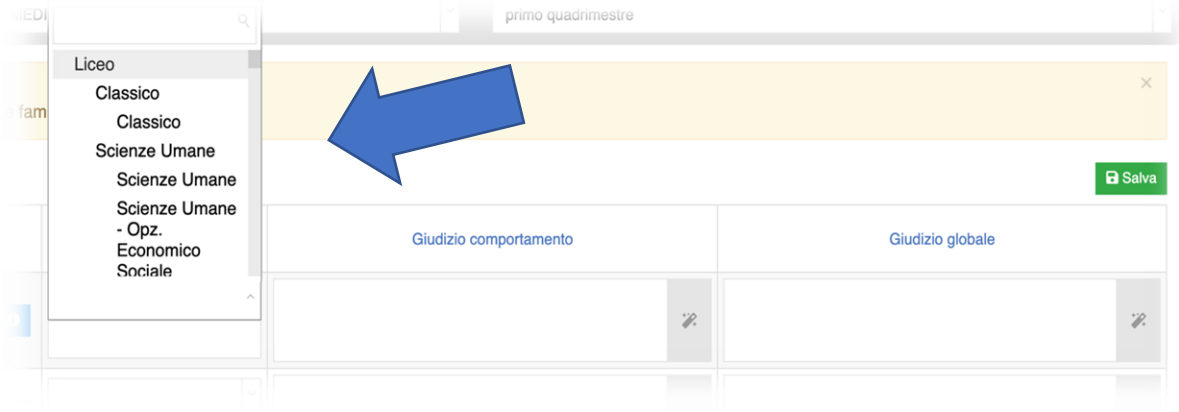

### 5-IL DOCENTE PROTRA 'AGGIUNGERE UNA SECONDA OPZIONE MAUALMENTE NELLA PARTE SOTTOSTANTE IL MENU' AL TENDINA

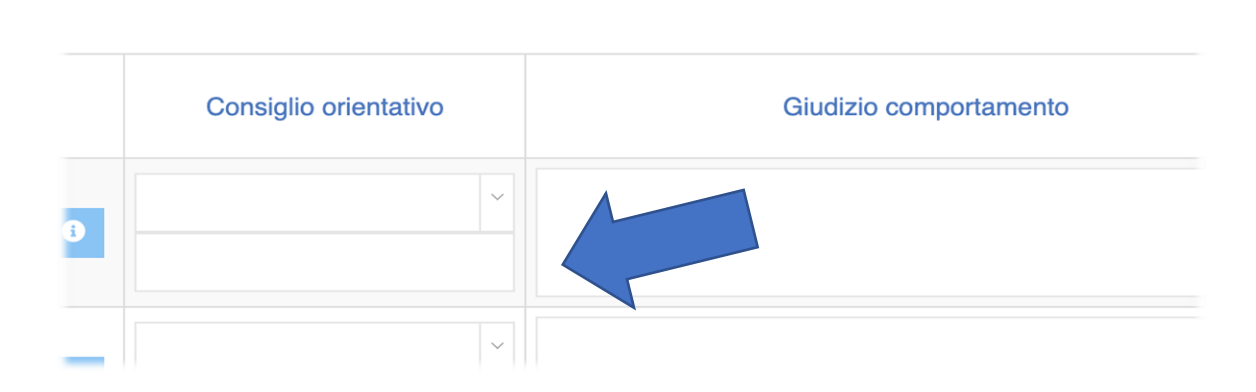

#### 6-CLICCARE SU SALVA

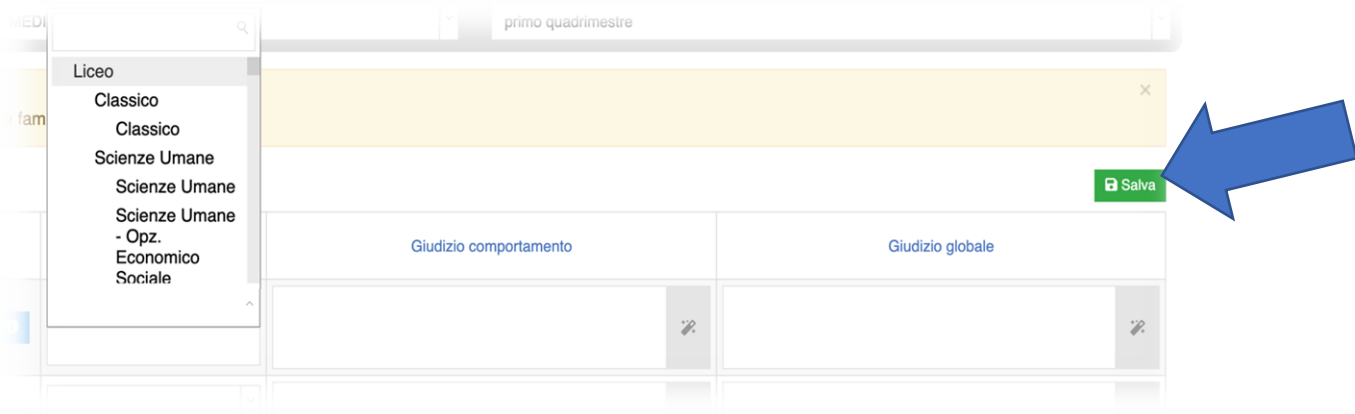

### **IL GENITORE VISUALIZZERA' IL CONSIGLIO ORIENTATIVO ENTRANDO NELLA SCHERMATA INIZIA LE DEL REGISTRO E CLICCANDO SU CURRICULUM**